# ご利用にあたって

## ご利用時間について

以下の時間にご利用いただけます。

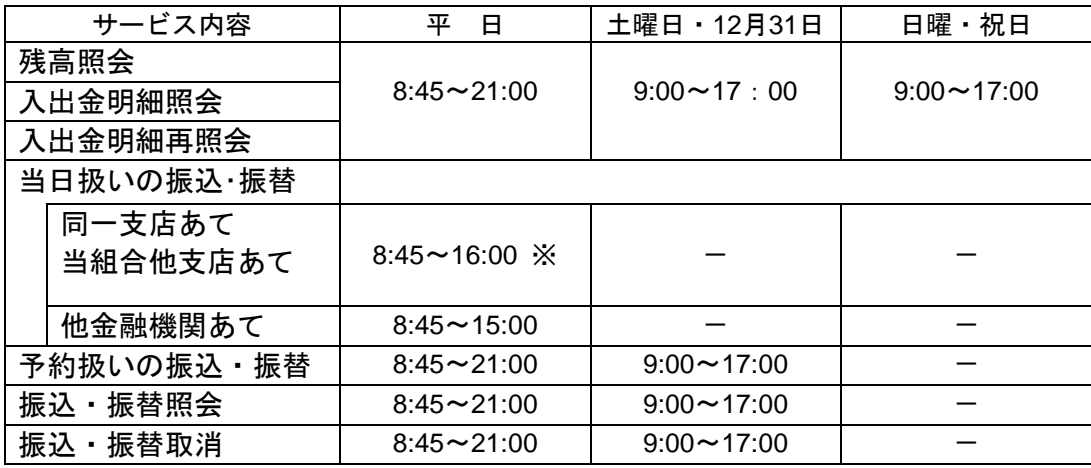

※振込先口座が当座預金の場合は、15時までとなります。

※サービス追加等によるメンテナンス時、およびあらかじめ通知する時間帯は利用できません。

### ログインID、パスワード等の管理について

#### ログインID、パスワード等の管理

「ログインID」「ログインパスワード」「確認用パスワード」は、お客様がご本人であることを確認する ための重要な情報です。これらは第三者に知られることの無いように、またお忘れにならないようにご 注意ください。定期的にパスワードを変更していただくとより安全性が高まります。

※「ログインID」「ログインパスワード」「確認用パスワード」についての説明は用語集をご覧ください。 ※パスワードの有効期限は365日です。

#### 取引のご確認

ご依頼いただいたお取引の受付確認や処理結果等の重要なご通知やご案内を電子メールでご案内いたし ます。お客様が振込振替等のお取引を実施したにもかかわらず受付確認メールを受信しない場合、また はお心当たりのない電子メールが届いた場合は「お問合せ先」またはお取引店までご連絡ください。

#### サービスの休止について

システムの更新・メンテナンス等により一時的にサービスを休止することがありますのであらかじめご 了承ください。

#### 画面移動および終了時

ブラウザ上の「戻る」「進む」ボタンは使用しないでください。 終了時には画面上の「ログアウト」ボタンを押してください。 (ブラウザ上の「×」ボタンは押さないでください。)

## セキュリティについて

## ◆フィッシング詐欺対策ソフトのご提供について

当信組のホームページやインターネットバンキングでのお取引をより安心してご利用いただくために、 フィッシング詐欺対策としてMITB(マン・イン・ザ・ブラウザ)攻撃対策を搭載した株式会社セキュアブ レインの「PhishWall(フィッシュウォール)プレミアム」を無料で提供しております。

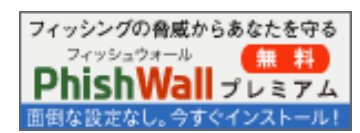

是非ご利用ください。

## ◆ログイン時のワンタイムパスワードについて

ワンタイムパスワードとは、インターネットバンキングにログインする際、本人認証情報(ログインID、 ログインパスワード)に加え、スマートフォンまたは携帯電話にダウンロードされた「ワンタイムパスワ ードアプリ」に表示されたパスワードを入力し本人認証を行う仕組みです。ワンタイムパスワードは、1 分毎に使い捨てパスワードが自動表示され、一度使用したワンタイムパスワードは無効になりますの で、より安全にインターネットバンキングをご利用いただけます。

## ◆ソフトウェアキーボードについて

1.ソフトウェアキーボードとは?

キーボードを操作することなく、 画面上に表示された擬似キーボード(ソフトウェアキーボード) をマウスでクリックすることで、 パスワードがご入力いただけます。

最近、金融機関においてスパイウェア等を使った悪質な事件が発生していますが、 ソフトウェア キーボードを使用すると「キーボードの操作履歴が残らない」ため、より安全にインターネットバ ンキングをご利用いただけます。

2.ご利用方法

①「ソフトウェアキーボードを使用して入力する」のチェックボックスにチェックを入れて、入力 エリアにカーソルを移動するとソフトウェアキーボードが表示されます。

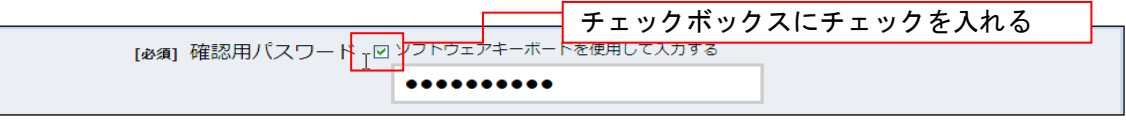

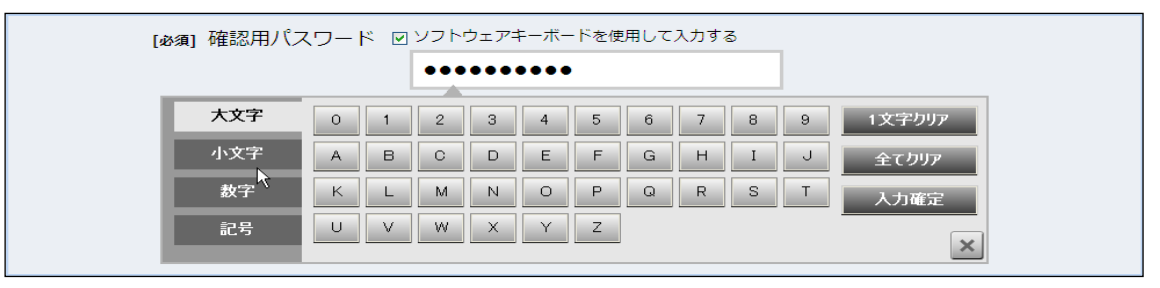

②ソフトウェアキーボードの文字種類のボタンをクリックして、1 文字ずつマウスでクリックす ると入力エリアに●で反映されます。

- ③【入力確定】ボタンをクリックすると、ソフトウェアキーボードが閉じます。
- ④【1文字クリア】ボタンをクリックすると入力エリアに反映されたカーソルの位置の文字を 1 字削除します。

⑤【全てクリア】ボタンをクリックすると入力エリアに反映された文字を全て消去します。

- ⑥【入力確定】ボタンをクリックすると、ソフトウェアキーボードが閉じます。
- ⑦【×】ボタンをクリックするとソフトウェアキーボードを終了します。

## ◆複数の確認情報による本人確認

インターネットバンキングへのログイン時やお取引時に、ログインID、ログインパスワード、確認用パスワード などの複数項目にて本人確認を行います。

### ◆リスクベース認証(アクセス環境の差異検出)

インターネットバンキングを普段利用している環境以外からアクセスされた場合、ご本人さまかどうか確認する ため、「秘密の質問」・「秘密の回答」による追加の本人確認を行います。

例(1):普段は自宅のパソコンから利用しており、自宅以外のパソコンでインターネットバンキングにアクセスし た場合

例(2):普段は自宅のパソコンから利用しており、出先にてスマートフォンにてインターネットバンキングにアクセ スした場合

## ◆自動タイムアウト

インターネットバンキング・モバイルバンキングにログインされた後、一定時間操作がない場合、自動的にログ アウトを行うことで、第三者の不正利用を防ぎます。

## ◆Eメールによるご連絡

インターネットバンキングにて、お振込等の資金移動、限度額の変更等を行った場合、当信組にご登録されて おりますお客様のメールアドレスへお取引結果を送信します。

メールが通知されない場合、ご登録のメールアドレスのご確認をお願いいたします。

### ◆誤入力回数の規制による不正アクセスの防止

不正利用防止のため、ログイン時の本人認証、取引時の本人認証、リスクベース認証時の追加認証情報に つきましては、一定回数以上本人認証情報(パスワード)を誤ると、お取引が利用できなくなります。

※ロックアウト・・・ログオン時に、6回連続してパスワードを間違えますと、15分間利用できません。 ※閉塞・・・・・・・・3回ロックアウトになりますと利用閉塞され、インターネットバンキングをご利用できません。

## ◆EVSSL証明書の利用

当信組ではフィッシング詐欺への対策としまして、EVSSL証明書を採用しており、セキュリティを強化しており ます。

### ◆128ビットSSL(Secure Socket Laver)暗号化方式

「けんしんネットバンキング」では、お客様のパソコンと当信組のコンピュータ間のデータ通信につい て、本サービスを安心してご利用していただけるよう、最新式の暗号化技術の128ビットSSL暗号化方 式を採用し、情報の盗聴・書換え等を防止します。

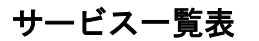

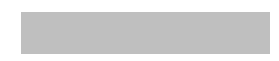

「けんしんネットバンキング」は以下のサービスを提供します。

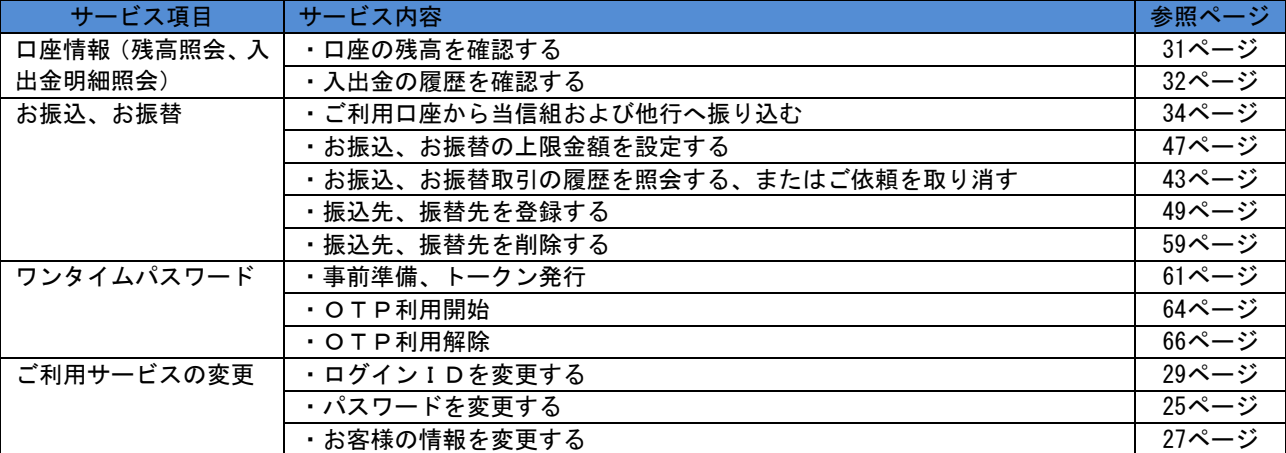

※本冊子掲載の画面等は、サービス向上を目的に変更される場合もございます。

あらかじめご了承ください。

................